## 事後-05.落札者決定通知書の受理

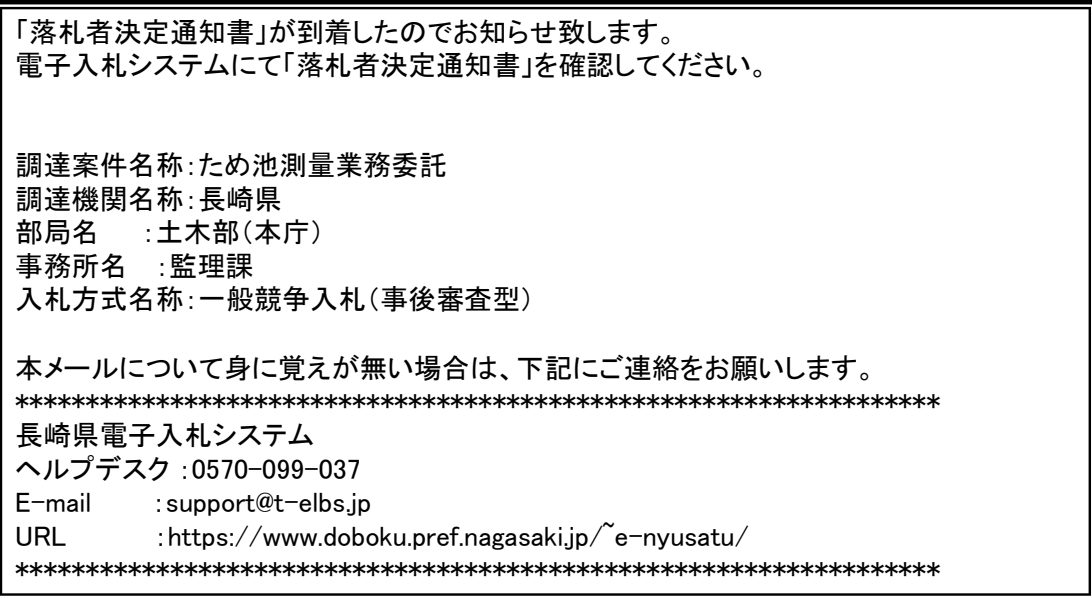

落札者決定通知書が発行されると、連絡先E-mail宛てに通知書発行主旨のメールが届きます。

電子入札システムにログイン後、以下の操作により通知書を確認します。<br><mark>※メール内に参加している営業所名称の記載をしておりません。複数営業所を登録(委任)している場合、参加</mark> しているICカードにてログインしていただき、該当案件の確認を取って頂く様お願い致します。

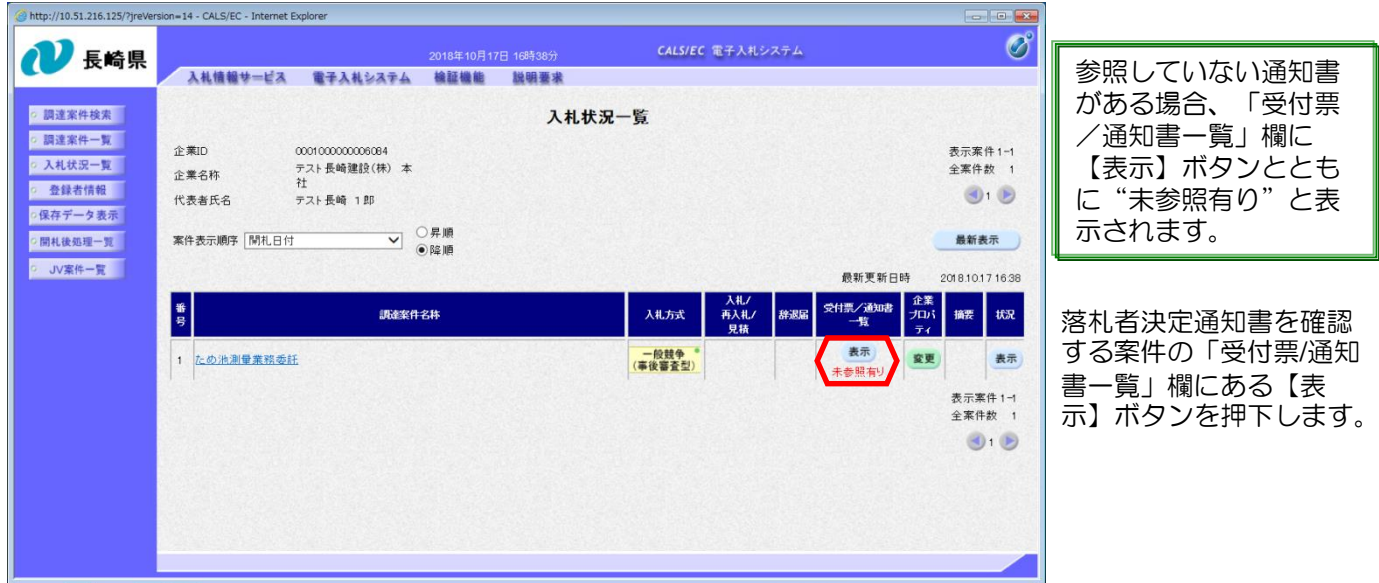

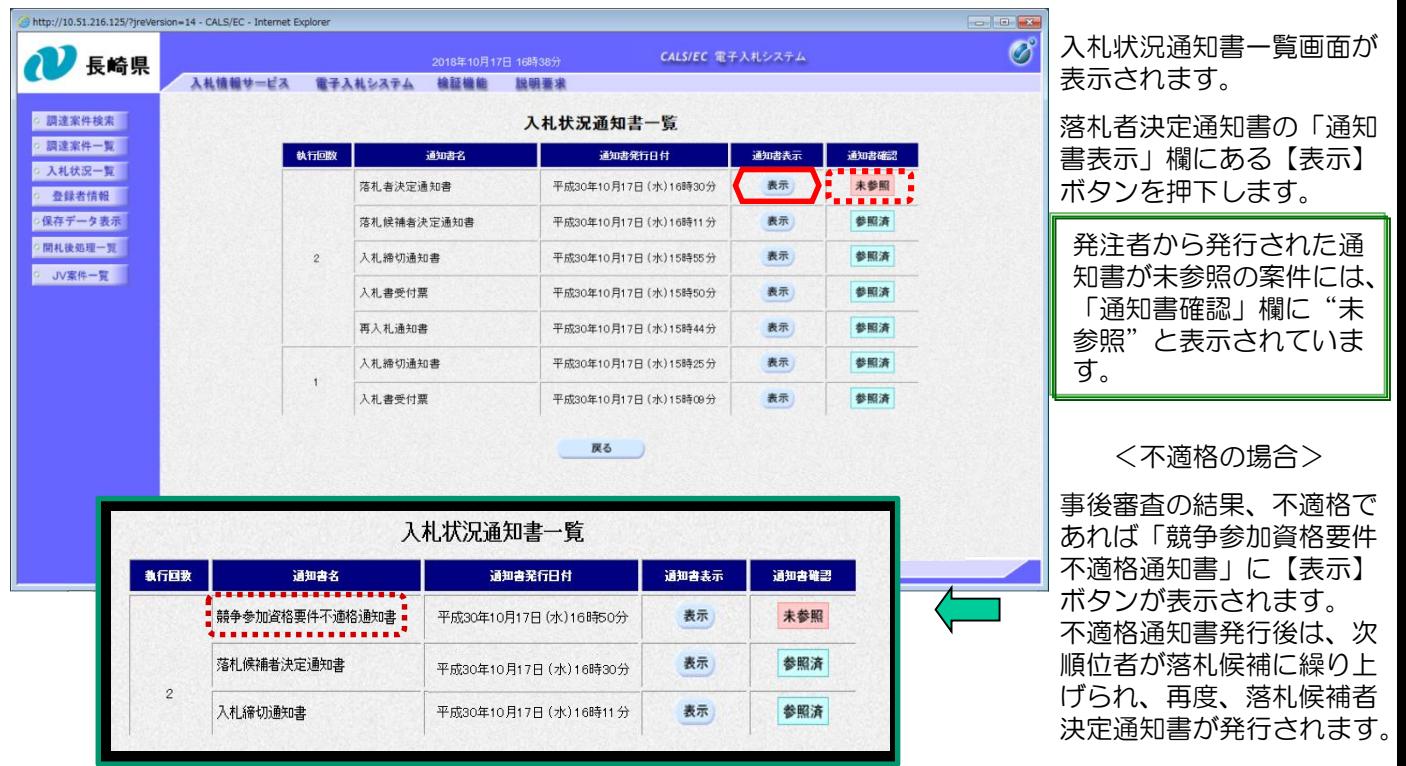

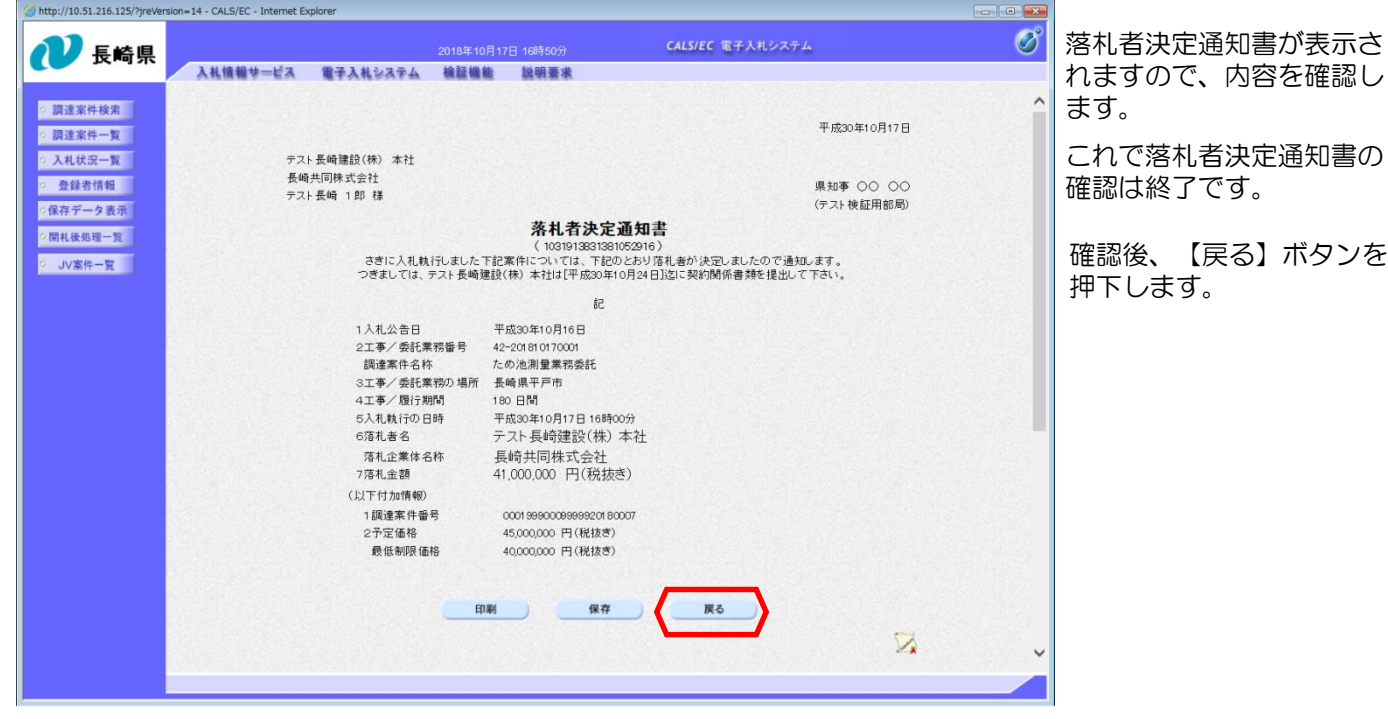

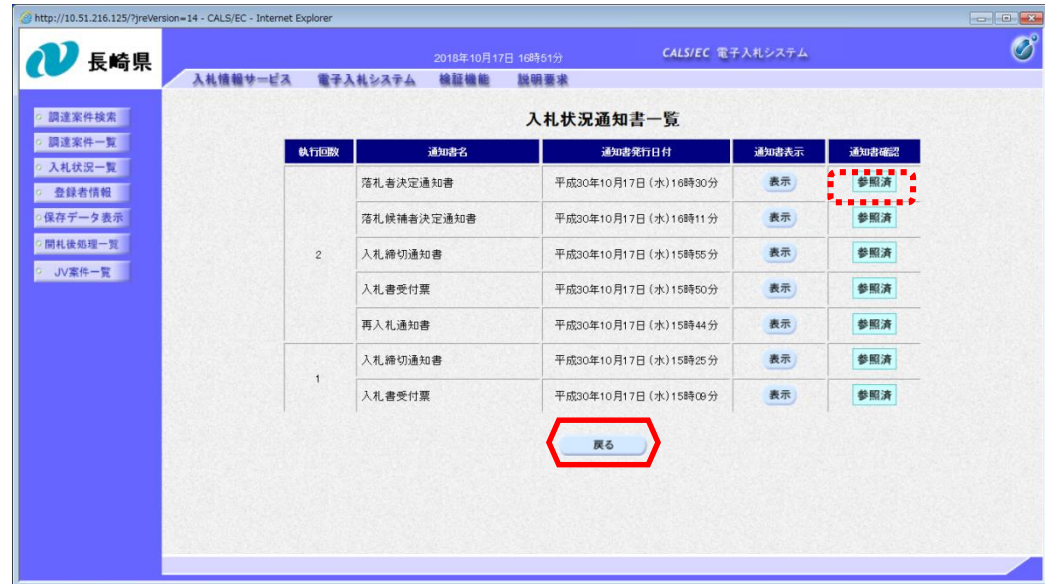

入札状況通知書一覧画面が 表示されますので、【戻 る】ボタンを押下し、入札 状況一覧画面に戻ります。

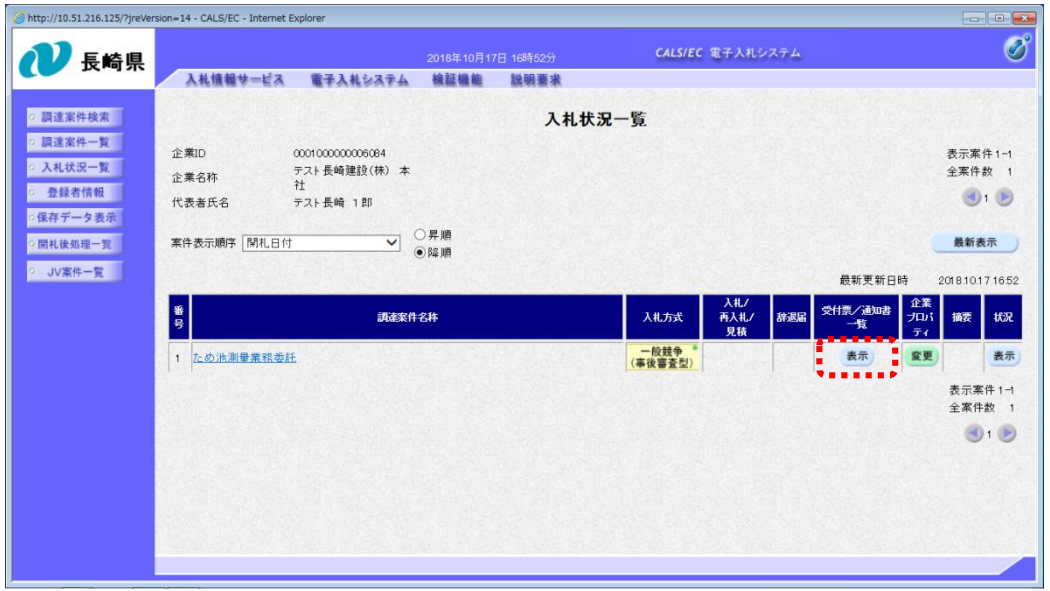

発注者から発行された通知 書を全て参照すると「受付 票/通知書一覧」欄の"末 参照有り"がなくなります。

これで落札者決定通知書の 確認は終了です。